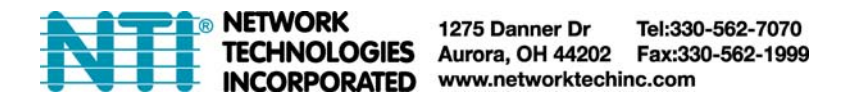

## **ENVIROMUX-APP-ANDROID ENVIROMUX Application for Android Tablet Operating Instruction**

The ENVIROMUX-APP-ANDROID is a custom NTI Android Application for connecting to a ENVIROMUX-16D, ENVIROMUX-5D or ENVIROMUX-2D over WIFI to view real-time sensor values and alert statuses of sensors/digital inputs/IP devices.

- Display individual or group sensor values at a configurable scan rate updated in real time.
- Configure display options and sensor display scan time
- Operating system required: Android 4.0 (or later).
- Compatible with ENVIROMUX-16D/5D/2D (with firmware version 2.4 or later).

## **Installation**

Copy the ENVIROMUX-APP-ANDROID to your tablet from your PC. Navigate to the file on your tablet and install it.

## **Using the Application**

1. Open the NTI "ENVIROMUX" application on the tablet. In the image below, a shortcut to it has been placed on the home screen for quick access.

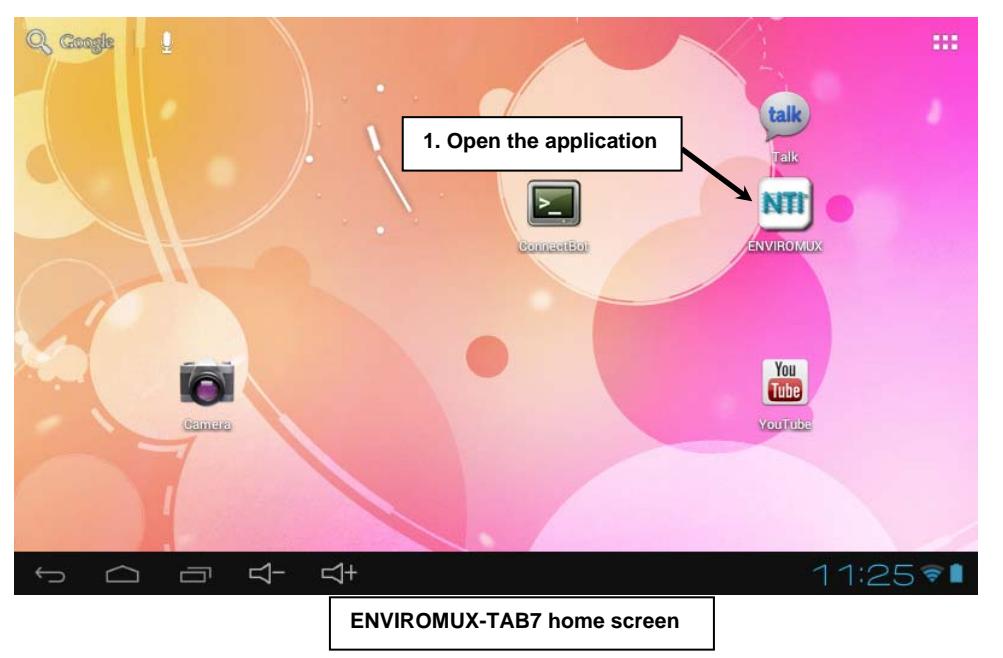

2. Enter the I.P. address of an ENVIROMUX unit connected to the same network the tablet is connected to.

3. Press <Return> on the keyboard to navigate to the next field. Also enter a valid User Name and Password. Press <Return> after each entry.

4. Tap "Add Device". If the information you entered is valid, and the wireless access to the network is working, the tablet will bring up a program menu for selecting sensors to scan and display the message "Connection Successful".

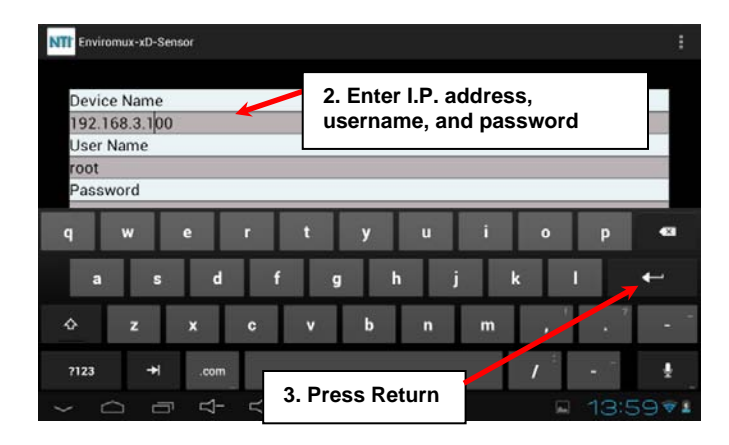

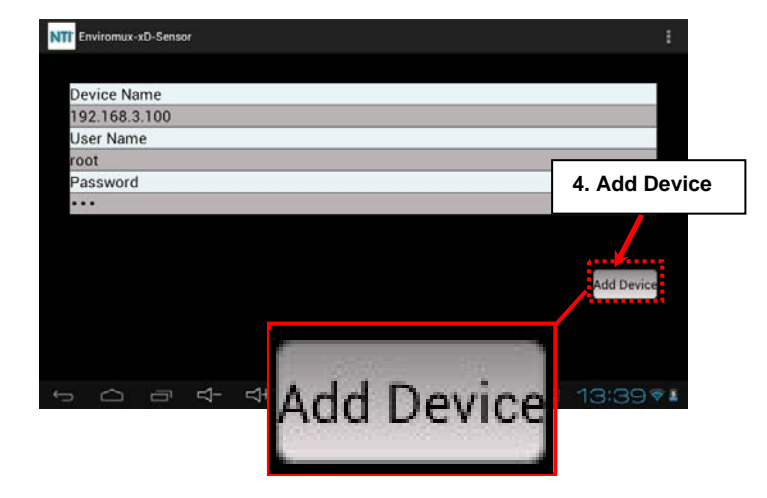

## **From the menu you can choose to:**

¾ "Scan All Sensors" -The tablet will retrieve data for all connected sensors displaying the status of each, one at a time for the configured Sensor Scan Time.

¾ "Scan Sensor Summary"- The tablet will display a summary of the data for all connected sensors, 10 at a time, pausing on each page for the configured Sensor Scan Time.

¾ "Scan Select Sensors"- The tablet will display the status data of only those sensors selected in the "Select Sensors" list, pausing on each for the configured Sensor Scan Time.

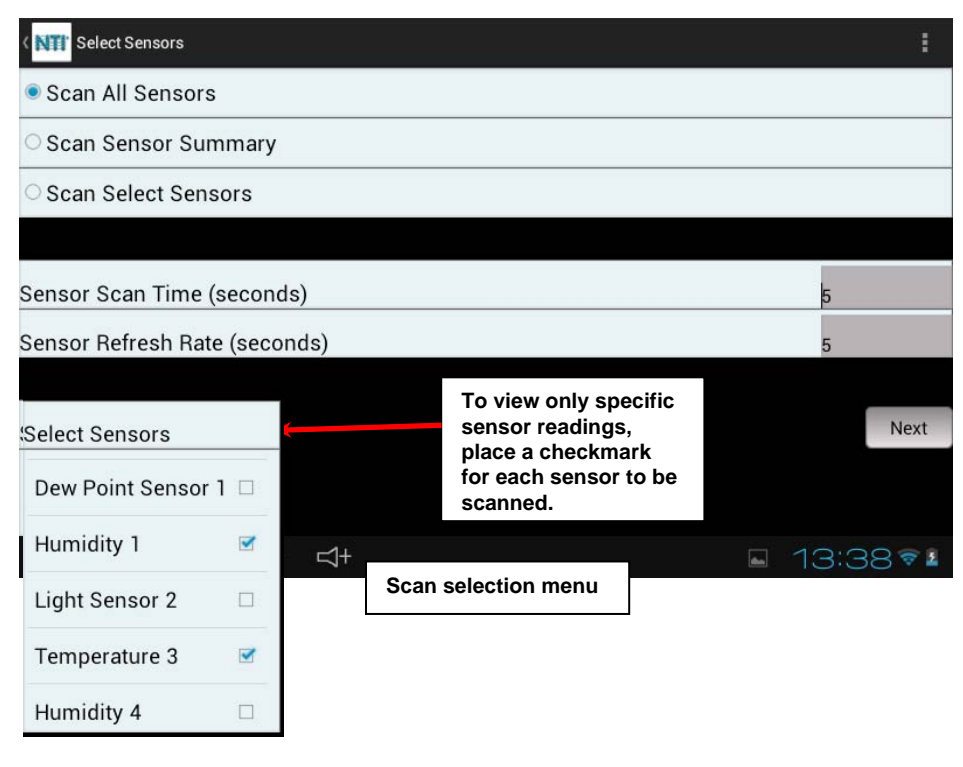

The **Sensor Scan Time** is the time in seconds that the tablet will dwell on each displayed sensor status before displaying the next sensor status. Enter the desired value. (Minimum of 5, maximum of 99)

The **Sensor Refresh Rate** is the time in seconds between each time the tablet will poll the ENVIROMUX unit for a sensor reading update. Enter the desired value. (Minimum of 5, maximum of 99)

If "Scan Select Sensors" is selected, place a checkmark (under **Select Sensors)** in the block associated with each sensor you wish to see the status of as the tablet scans and displays the selected readings.

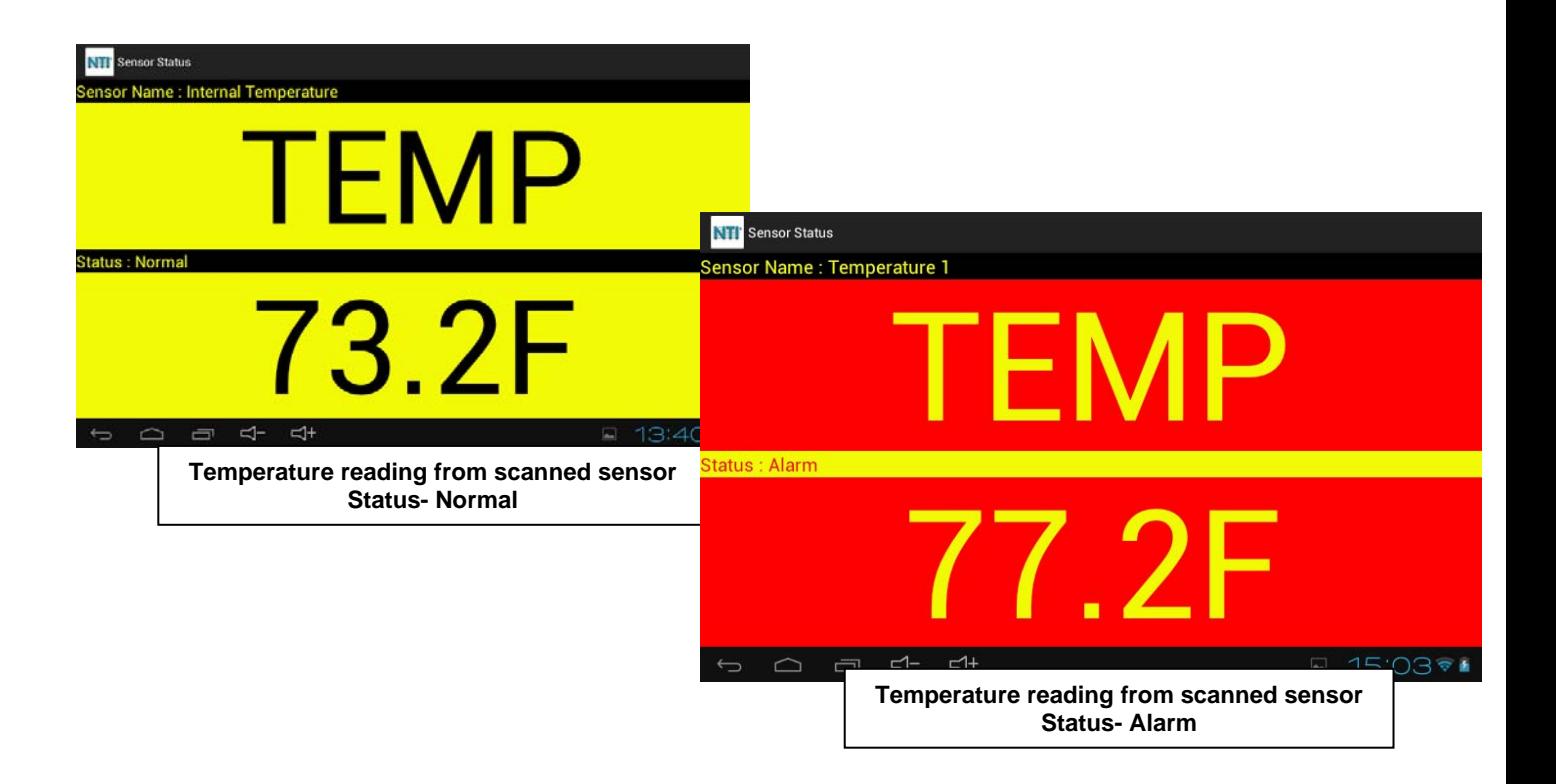

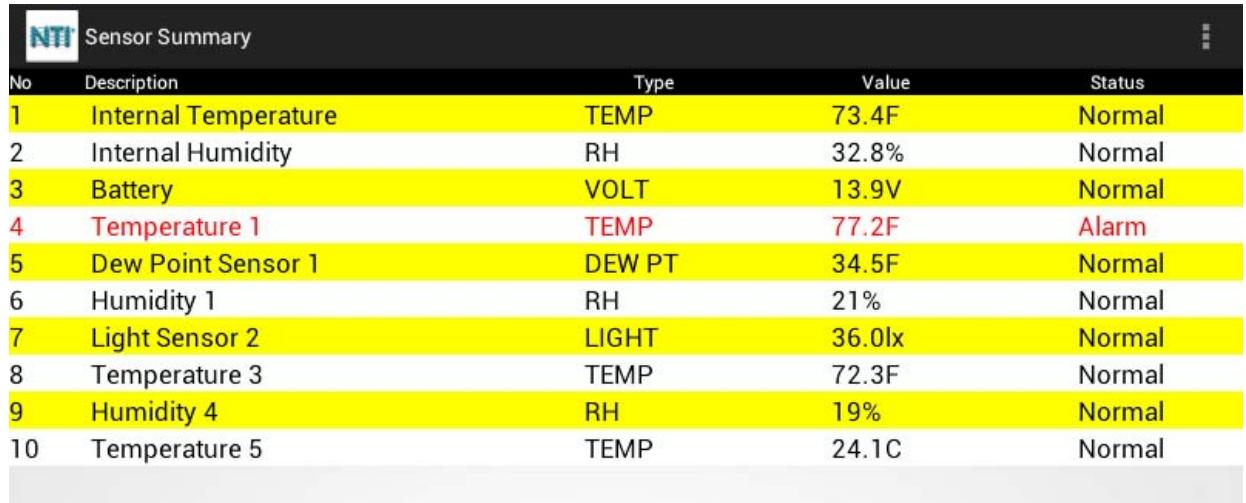

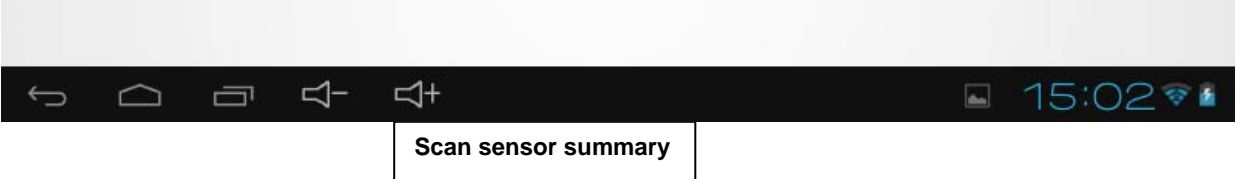

Man195 Rev 3/20/13